## Anleitung für die Aktivierung des Mitgliederzuganges auf der Vereinsseite des Portals EasyVerein

Die komplette Verwaltung der Vereinsdaten wird zukünftig über das Portal EasyVerein abgewickelt. Neben der zentralen Verwaltung der Mitgliederdaten, Termine und Finanzen können alle Mitglieder die eigenen Daten einsehen und ändern. Auch die entsprechenden Rechnungen sind einsehbar.

Auf der individuellen Portal-Seite kann jedes Mitglied seine eigenen Daten auf den aktuellen Stand bringen. Besonders wichtig hierbei sind die Angaben wie E-Mail-Adresse, postalische Adresse und Kontoinformationen.

Den Zugang zu dem Portal kann ein Vereinsmitglied nur dann bekommen, wenn dem Verein eine individuelle und aktuelle E-Mail-Adresse bekannt ist.

Um Zugang zu dem Portal zu bekommen, erhält in einem ersten Schritt jedes Mitglied eine E-Mail an die im Vorstand bekanntgegebene Adresse:

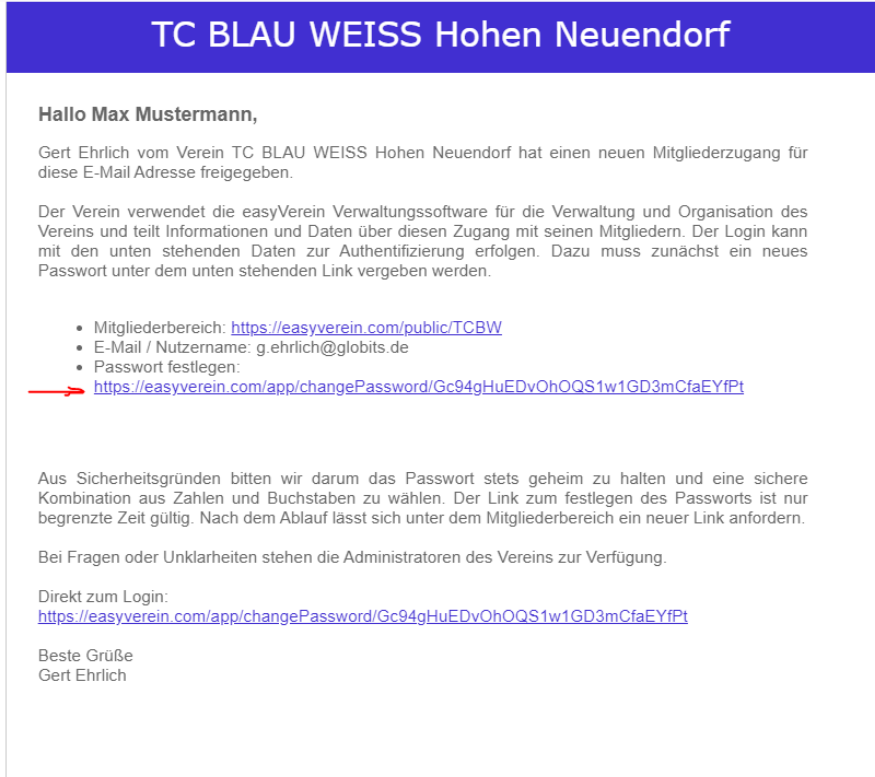

Mit einem Klick auf den mit einem roten Pfeil markierten Link öffnet sich folgende Seite:

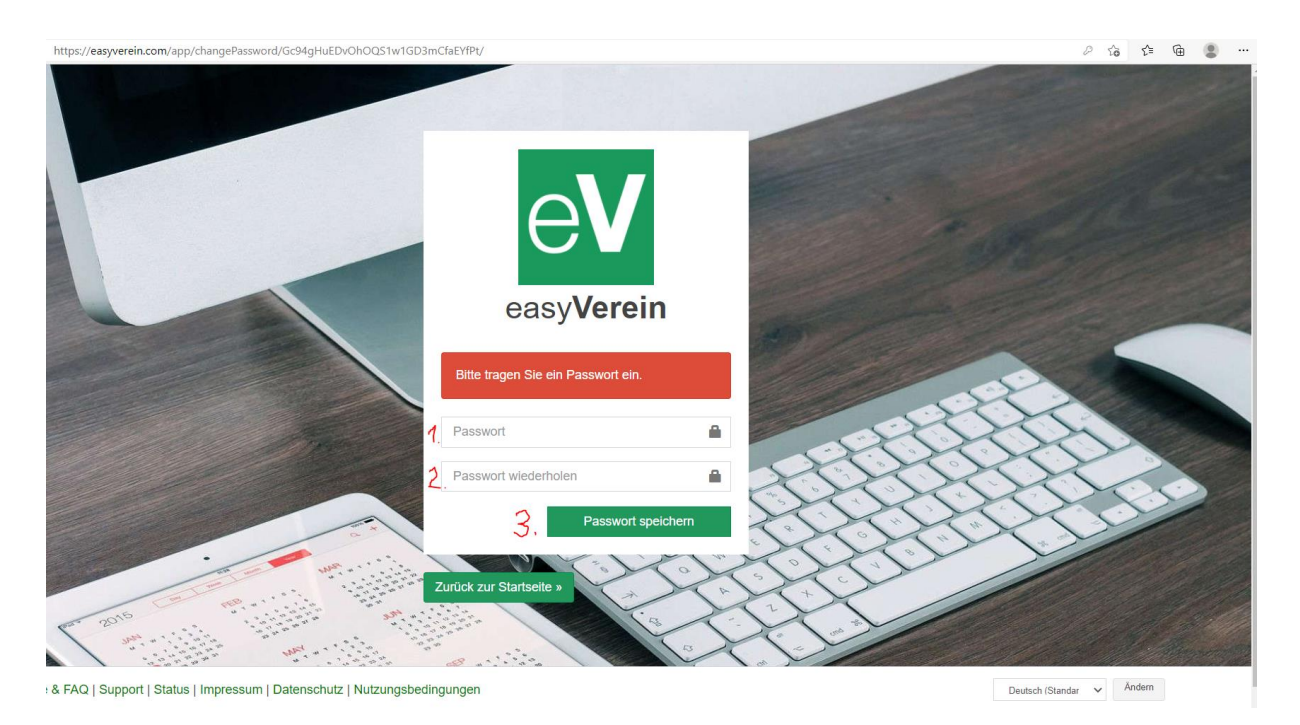

Gebt nun euer selbst gewähltes Passwort zweimal ein und klickt auf den Button <Passwort speichern>.

Ihr landet anschließend auf der folgenden Seite:

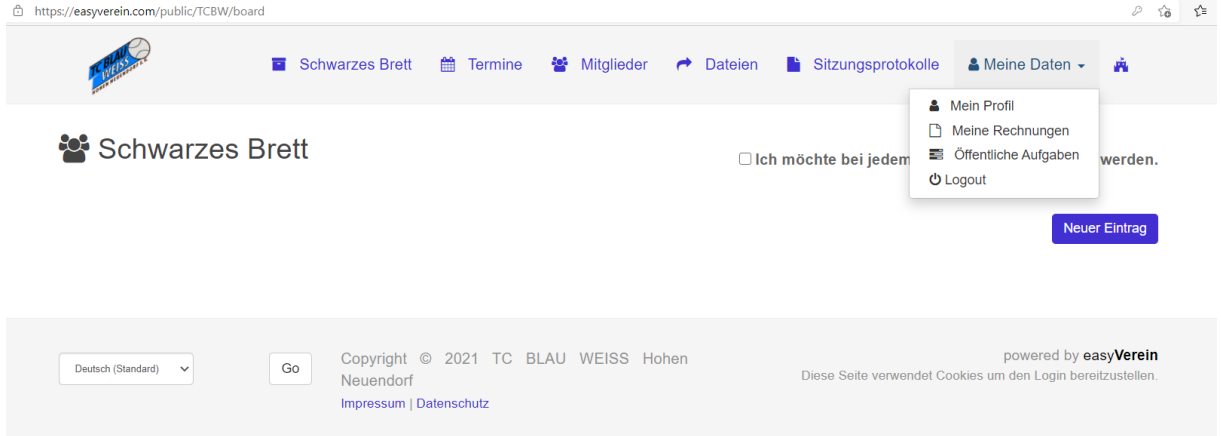

Hier könnt ihr eure Daten einsehen und ändern.

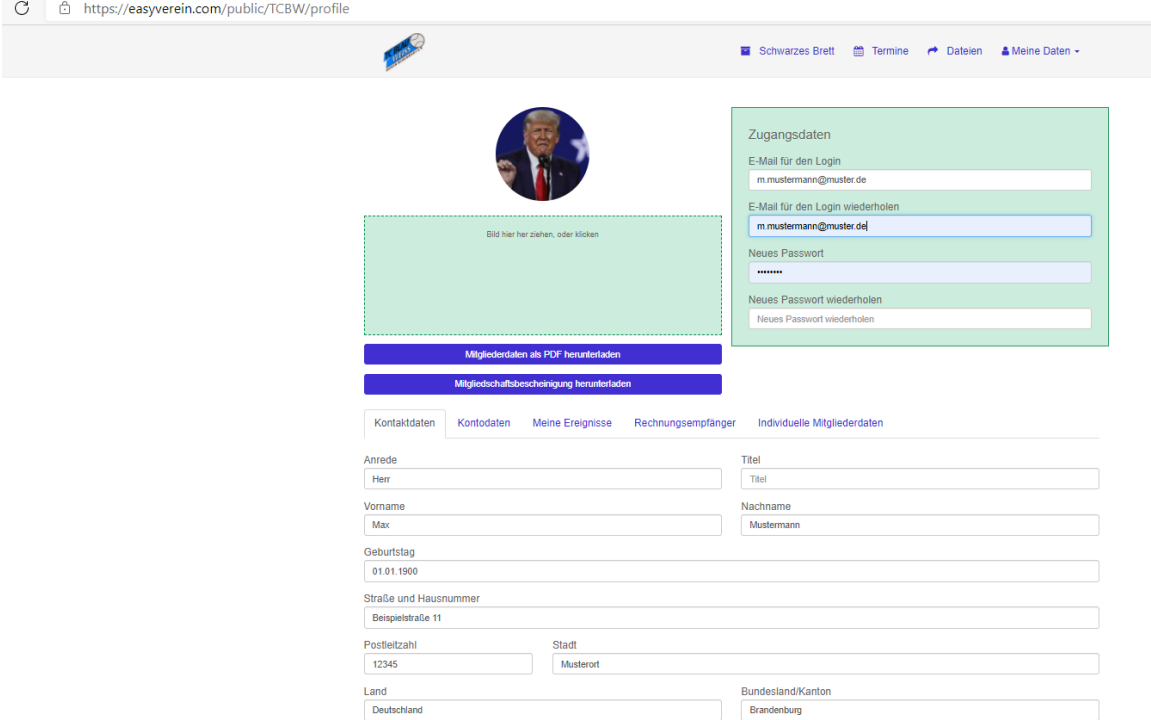

Für das erneute Anmelden ruft ihr den Link [https://easyverein.com](https://easyverein.com/) auf.

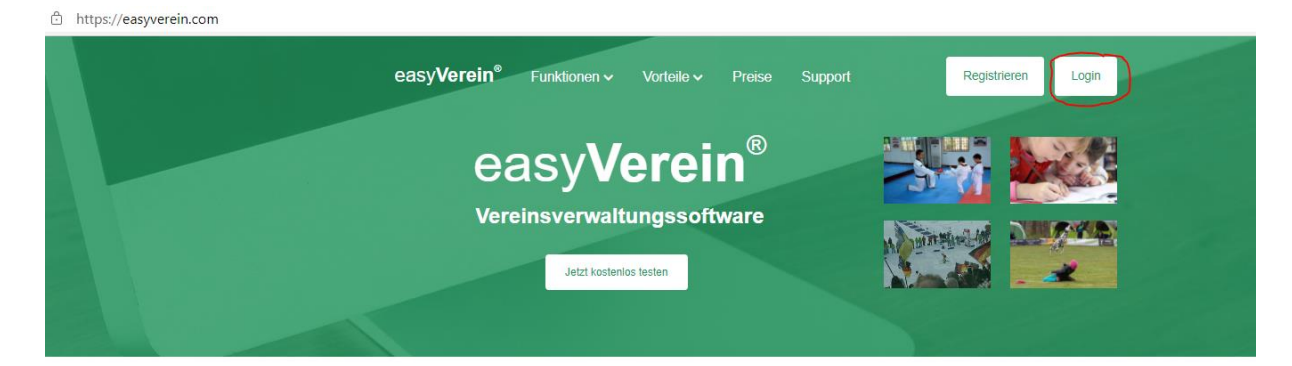

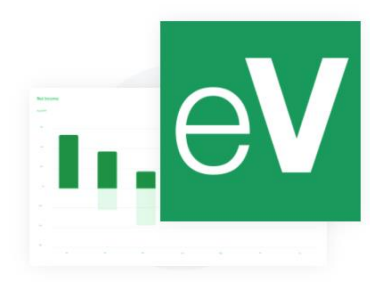

## Die Software für euren Verein

easyVerein wurde als sichere und einfache Lösung speziell für Vereine und Verbände entwickelt. Mit unserer Vereinssoftware könnt ihr eure Arbeitsabläufe digitalisieren und vereinfachen und somit wertvolle Zeit sparen, die ihr mit all den anderen Aktivitäten in eurem Verein verbringen könnt.

Jeder eurer Vereine hat individuelle und sehr vielseitige Ansprüche, bei denen wir euch<br>langfristig unterstützen möchten. Egal ob ihr ein Sportverein, Musikverein, Traditionsund Kulturverein, eine Hilfsorganisation oder auch etwas ganz anderes seid - unsere flexible Vereinsverwaltung bietet für jeden passende Funktionen.

Um eure Bedürfnisse gezielt umsetzen zu können, findet ihr in unserer Software unsere Ideen Community. Sobald ihr euch registriert habt, könnt ihr dort neue Ideen zur Software eintragen und bestehende Ideen bewerten. So helft ihr uns, eure Verwaltungssoftware noch effizienter und individueller zu gestalten. Wir erweitern die Funktionen unserer Software regelmäßig mit Updates. Und das Beste: Diese sind im Preis bereits inbegriffen.

über 90%

Die Anmeldung erfolgt über den Button <LOGIN>.

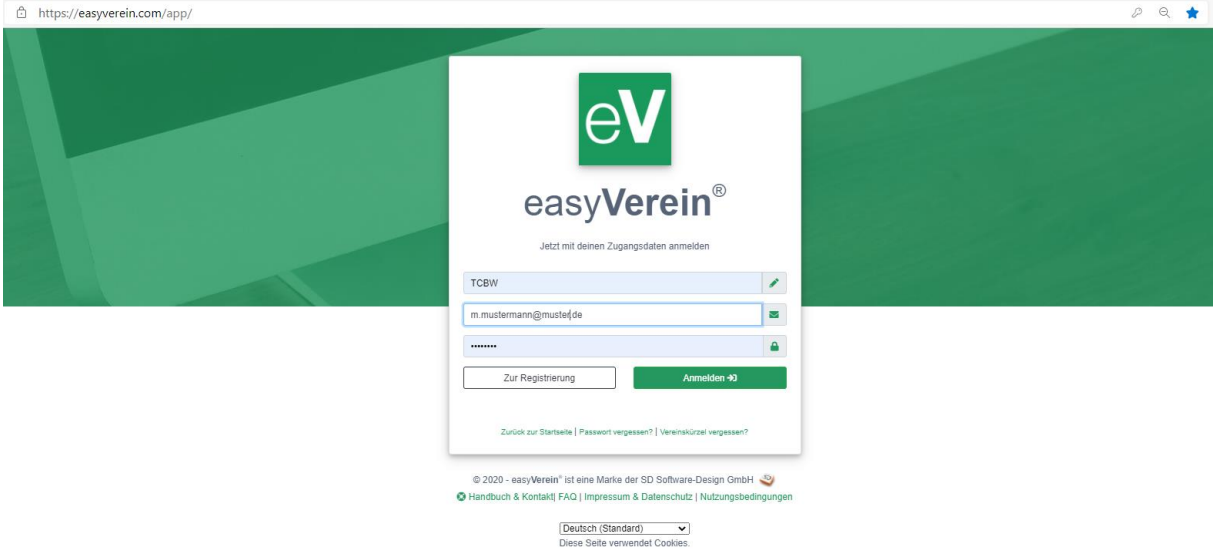

Folgende Angaben müssen eingegeben werden:

- Vereinskürzel TCBW
- E-Mail-Adresse
- Passwort

Sofern es bei der Bedienung des Portals oder bei der Registrierung Probleme gibt, kann sich jedes Vereinsmitglied an den Vorstand wenden.